# **10 Minutes of Code - Python CODE 10 MINUTES UNIT 6: APPLICATION**

 **TI-NSPIRE™ CX II WITH THE TI-INNOVATOR™ ROVER TEACHER NOTES**

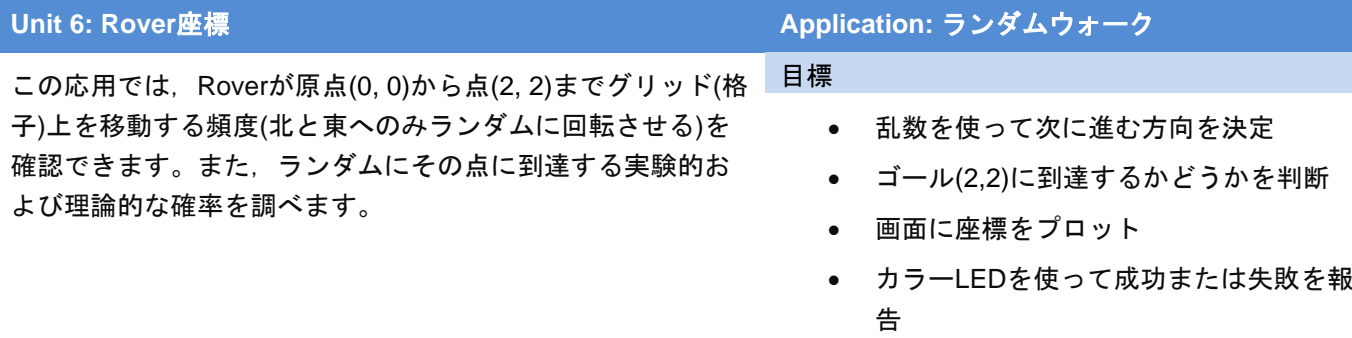

- 実験を複数回繰り返し,Roverが目標に到 達する頻度を決定
- 目標に到達する理論的な確率を調べる

**Teacher Tip:** 短いプログラムの場合,プロットステートメントは省略できますが, **ti\_plotlib**はこの目的のためだけにインポートされます。

### Roverは原点Oから始まります。各格子点で,Roverは一度に1単位ずつ,ランダ ムに東(右)または北(上)に移動できます。Roverがゴール(2, 2)に到達するために 取ることができる異なるルートがいくつかあります。1つは,右図で赤/太字で 強調表示されています。Roverはいくつの異なる方法で目標を達成できますか。 各動きがランダムである場合,Roverがゴールを逃す可能性はありますか。

Roverが目標を達成する確率はどれくらいですか。

この問題のシミュレーションを作成して,Roverが目標に到達した回数を追跡 し,成功した試行の割合を決定します。

失敗について考えてみましょう。Roverが目標を達成できなかったことはどうや って分かりますか。

> Teacher Tip: x=3またはy=3の場合, Roverは上または右にしか移動できないため Roverは点(2, 2)に到達できず,停止できます。 運転するのに十分なスペースがない場合(約0.5m×0.5mのスペースが必要), **rv.grid\_m\_unit(scale\_value)**を使ってRoverの単位を小さい値に設定します。既定値 は0.1mです。

1. 新規のPython Rover Codingプロジェクトを開始します。

**TI PlotLib > Setup**(TI PlotLib>セットアップ)メニューを使って,ルートに 沿ったRoverの位置を表示できるように**plt**画面を設定します。

> **plt.window(-1, 4, -1, 4) plt.grid(1, 1, "dashed") plt.axes("on")**

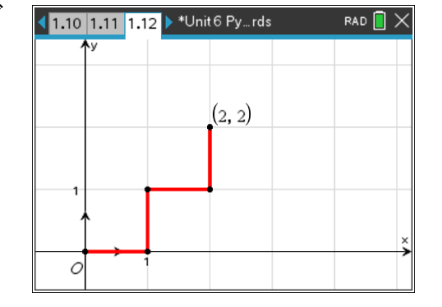

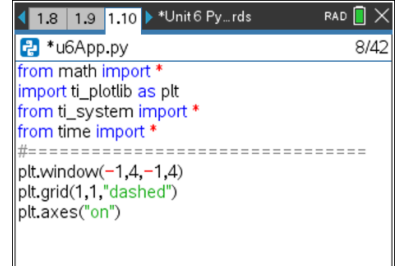

## **10 Minutes of Code - Python CODE 10 Minutes of Code - Python TI-NSPIRE™ CX II WITH THE TI-INNOVATOR™ ROVER TEACHER NOTES**

2. 試行(trial)回数の変数を設定します:**trials = 10** 成功(success)を数える変数を設定します:**successes = 0** ゴールの点には2つの変数を設定します:**px, py = 2, 2** (これは有効です!) forループを使って試行を実行します:**for i in range(trials):** 試行を開始します。 ループ**block**で,Roverの位置に2つの変数を使います:**rx, ry = 0, 0**

3. グラフ画面にその点をプロットします:**plt.plot(rx,ry,"o")**

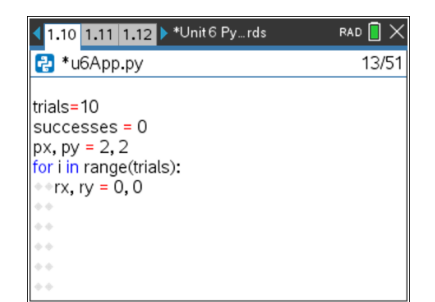

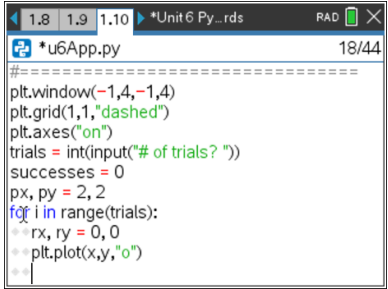

**Teacher Tip:** Roverは格子のどこにいるかを知っています。**rv.waypoint\_x()**と **rv.waypoint\_y()**は現在位置を表示します。学生が変数の制御を維持するほうがよい でしょう。

4. Roverがゴールの点にいない限り継続する**while**ループを作成します。 ローバーは失敗しません。どのような状態が失敗になるかを決めることを 考えましょう。

この条件は,演習として残します。

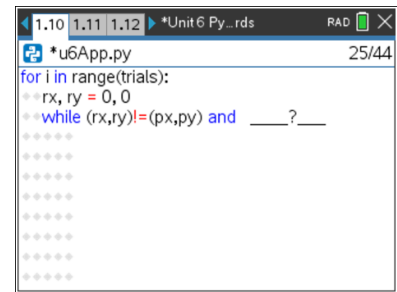

**Teacher Tip:** Roverがx座標またはy座標のいずれかが3になる点に達すると,失敗に なります。Roverが枠から出ているためです。 **while**ループは次のようになります。  **while (rx, ry) != (px, py) and rx < 3 and ry < 3:**

5. **while**ブロックで,**randint(0, 1)**を使って,東(0°)または北(90°)のどちらに 移動するかを決定します。これは,次のステートメントで実現されます。

## **dir = randint(0, 1) \* 90**

**randint()**ステートメントを使うには,**from random import\***をインポート する必要があります。Rover Codingテンプレートには含まれていません。

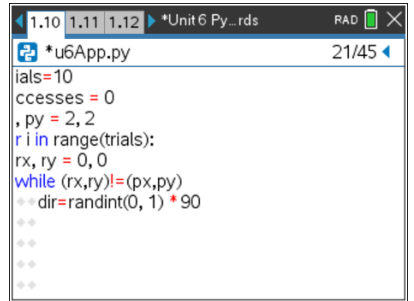

### **10 Minutes of Code - Python CODE 10 Minutes of Code - Python TI-NSPIRE™ CX II WITH THE TI-INNOVATOR™ ROVER TEACHER NOTES**

6. Roverを正確な角度(**dir**)に向けて1単位前進させます。 (右図の記述は不完全です。)

プロット速度を制御するため**rv.wait\_until\_done()**ステートメントを追加し ます。

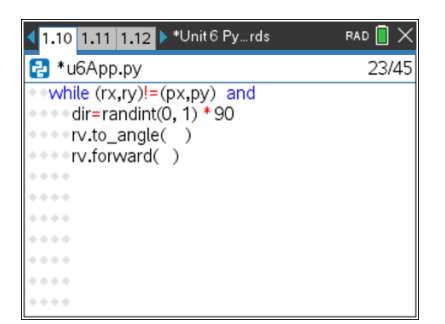

**Teacher Tip: rv.left()**と**rv.right()**も使えますが,少し複雑です。 Roverがある角度で回転すると,つねに反時計回りに回転します(たとえ正しい方向に 向かっている場合でも360°回転します)。

7. Roverの位置変数**rx**と**ry**を更新します。

 Roverが東に移動した場合(dir == 0), **rx**に1を足します。 そうでないとき, **ry**に1を足します。

**plt.plot(rx,ry,"o")** (図には示されていません)を使って、画面内の Roverの位置をプロットします。

8. whileループが終了したら, Roverが成功したかどうかを判断します。

**if (rx, ry) == (px, py):**

変数**successs**に1を加えて,成功をカウントします。 "SUCCESS!" または "FAIL"を印刷します。 Roverが成功した場合はカラーLEDを**GREEN**(緑)で点灯します。それ以外 はカラーLEDを**RED**(赤)で点灯します。

つぎに,次のように入力します(表示されていません)。

- a) Roverが(0,0)に戻り, 東向き(角度0°)になるための2つのステートメント
- b) LEDをオフにするステートメント
- c) **plt.cls()**で始まるプロット画面を再描画し,3つの**Setup**ステートメント を再度使うステートメント
- 9. forループが終了した後(すべての試行が終了したとき), 実験結果を印刷し ます。
	- a)**successes**(成功)の総数
	- b)成功の割合(**successes / trials \*100**)

右図は、10回の試行サンプルです。パーセンテージは、成功の実験的確率 (**experimental probability**)です。

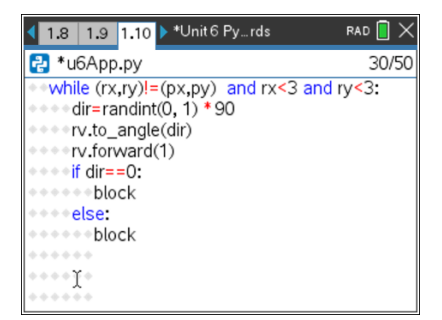

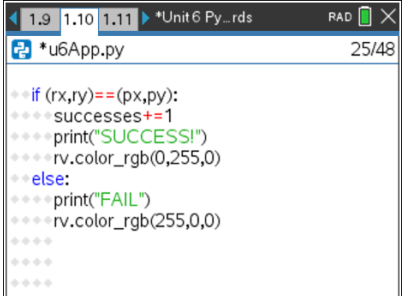

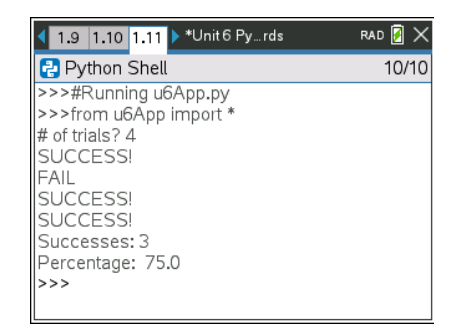

# **10 Minutes of Code - Python CODE 10 MINUTE: APPLICATION**

 **TI-NSPIRE™ CX II WITH THE TI-INNOVATOR™ ROVER TEACHER NOTES**

10. 理論的確率**(theoretical probability)**

(0, 0)から(2, 2)へは,6つの成功ルートがあります。

x=3またはy=3のいずれかへは,10個の失敗ルートがあります(図の1と4を 参照)。理論上の確率は次のとおりです。

> $success$  =  $6$  =  $3$  $success + fail$   $6+10$  8

成功率は37.5%です。

あなたの実験はどれくらい近づきましたか。より正確な実験的確率 (experimental probability)を得るためには何をすべきですか。

**Teacher Tip:** 最終コード例 すべての**rv.**ステートメントにコメントを付け,1000回の試行をやってみましょう。 # Unit 6 App: random walk #================================ import ti\_rover as rv from math import \* import ti\_plotlib as plt from ti system import from time import \* from random import \* #================================ trials = int(input("# of trials? ")) successes = 0 px,  $py = 2, 2$ for i in range(trials): plt.cls()  $pltwdow(-1, 4, -1, 4)$ </u> plt.grid(1,1,"dashed") plt.axes("on") rx, ry = 0, 0 plt.plot(rx,ry,"o")  $rv.closergb(0,0,0)$ while  $(\overline{rx}, \overline{ry})$  !=(px,py) and  $rx < 3$  and  $ry < 3$ : dir=randint(0, 1)  $*$  90 rv.to\_angle(dir) rv.forward(1) plt.plot(rx,ry,"o") rv.wait\_until\_done() if  $dir==0$ : rx+=1 else: ry+=1 plt.plot(rx,ry,"o") end of while loop if  $(rx, ry) = (px, py)$ : successes+=1 print("SUCCESS!") rv.color\_rgb(0,255,0) else: print("FAIL") rv.color $rgb(255,0,0)$  $rv.to_xy(0,0)$  rv.to\_angle(0) rv.wait\_until\_done() # end of for loop print("Successes:", successes)

print("Percentage: ", successes/trials\*100)

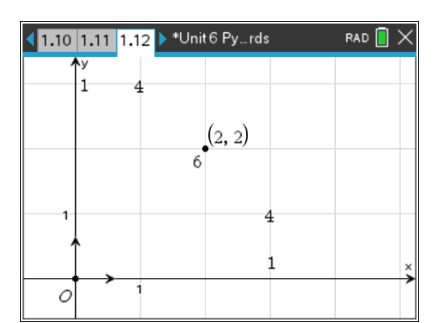